# Réveil2018

Un réveil Arduino qui diffuse de la lumière.

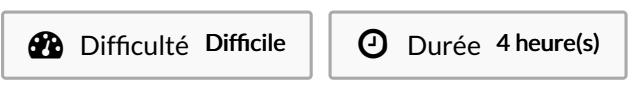

Catégories Décoration, Électronique, Bien-être & Santé, Maison  $\|\Box$  Coût 40 EUR (€)

### Sommaire

#### [Introduction](#page-0-0)

Étape 1 - [Fabrication](#page-0-1) des boutons

- Étape 2 [Découpe](#page-0-2) laser du boîtier
- Étape 3 [Fabrication](#page-1-0) du logo à la découpe laser
- Étape 4 [Programmation](#page-1-1) Arduino
- Étape 5 [Réalisation](#page-1-2) et pose du voilage et du cuir

Commentaires

### <span id="page-0-0"></span>Introduction

Projet collaboratif avec les acteurs de la filière bois : professionnels et compagnons.

### Matériaux

- 1 carte Arduino
- 1real time clock module
- 1 écran 7 segments
- 1 anneau lumineux
- 1 bread board
- 1 écran LCD
- **1** buzzers
- contre plaqué bois (peuplier) de 5mn
- Autocollant vinyle mat
- cuir de vachette
- voilage kvadrat

### <span id="page-0-1"></span>Étape 1 - Fabrication des boutons

Les boutons ont été réalisé à l'aide d'une imprimante 3D Dessiner le bouton (logiciel sketchup) : modélisation en volume. Exporter en STL (logiciel de la machine 3D). Paramétrage de la machine 3D. Enregistrer au format .gcod Démarrer l'impression.

## <span id="page-0-2"></span>Étape 2 - Découpe laser du boîtier

[https://wikifab.org/wiki/Fichier:R%C3%A9veil2018\\_video-](https://wikifab.org/wiki/Fichier:R%25C3%25A9veil2018_video-1527778991.mp4)1527778991.mp4

[https://wikifab.org/wiki/Fichier:R%C3%A9veil2018\\_video-](https://wikifab.org/wiki/Fichier:R%25C3%25A9veil2018_video-1527779011.mp4)1527779011.mp4

Outils

découpeuse laser imprimante 3D

### <span id="page-1-0"></span>Étape 3 - Fabrication du logo à la découpe laser

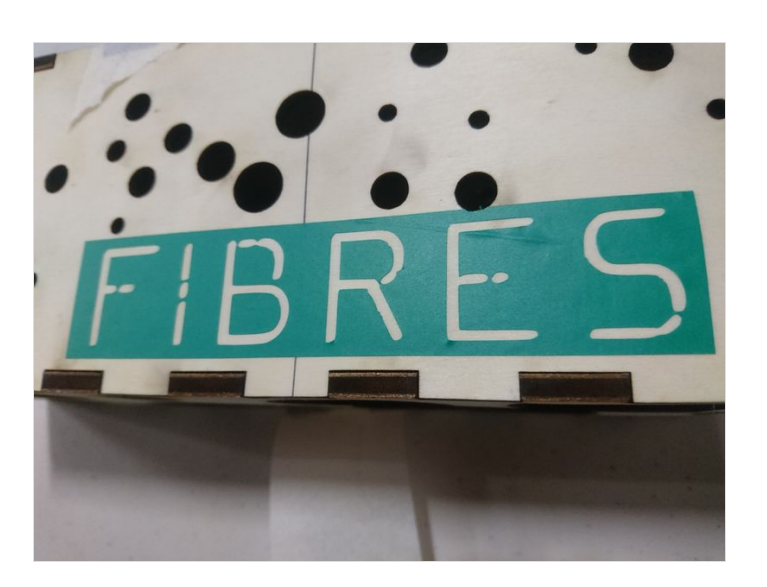

## <span id="page-1-1"></span>Étape 4 - Programmation Arduino

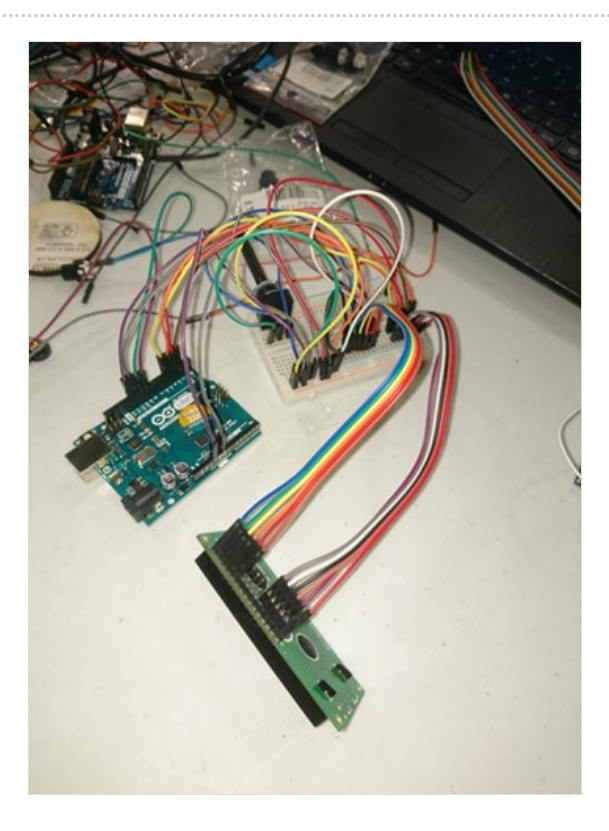

<span id="page-1-2"></span>Étape 5 - Réalisation et pose du voilage et du cuir

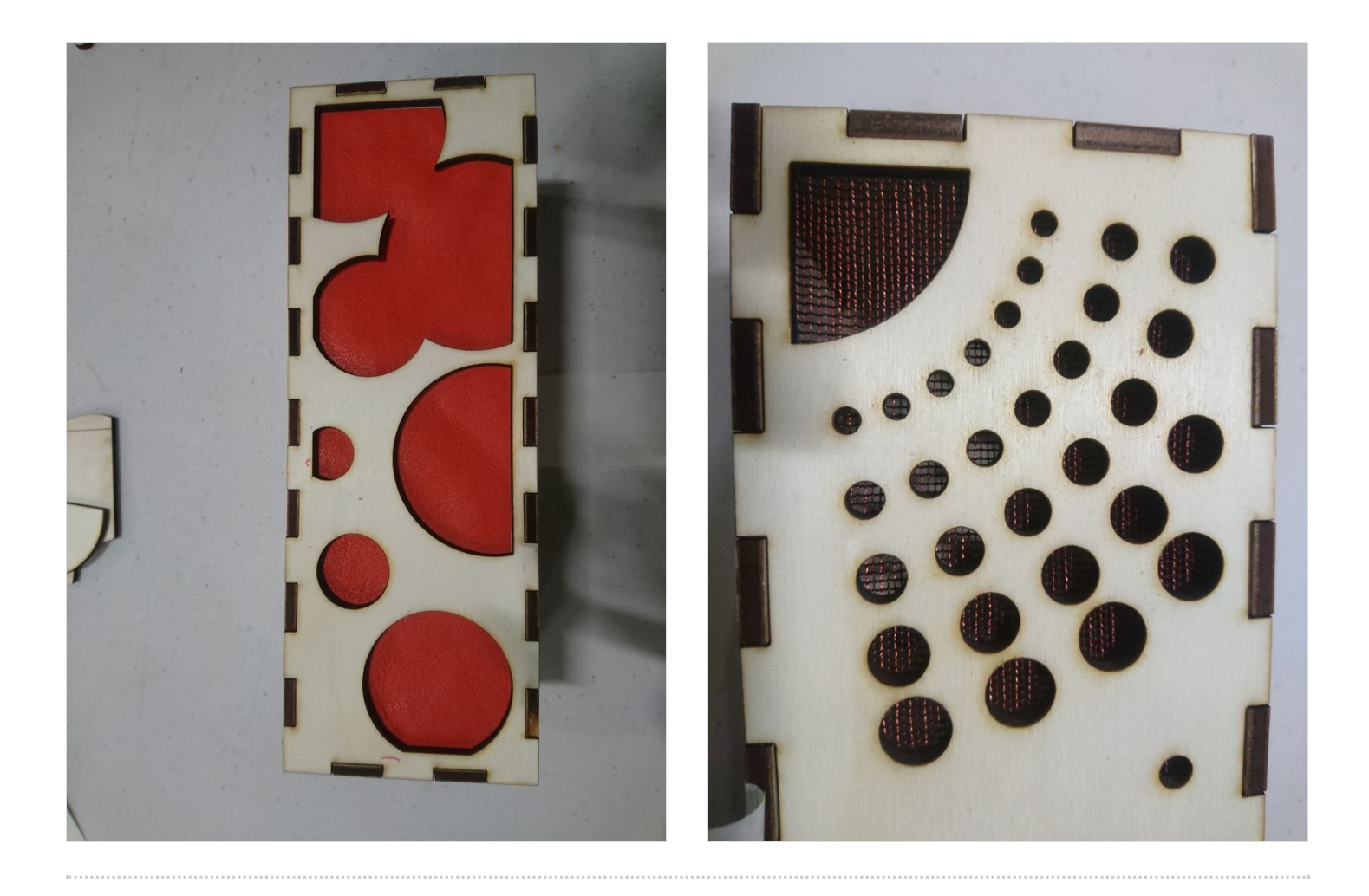